Ubung zur Vorlesung "Anfrageverarbeitung" ¨

Stefan Werner

 $\sf{Institut}$  für Informationssysteme, Universität zu Lübeck

Wintersemester 2013/2014

.

# Inhalt

**AND AND STATE OF STATE OF STATE AND STATE OF STATE AND STATE OF STATE AND STATE OF STATE AND STATE OF STATE AN**<br>**AND STATE OF STATE OF STATE OF STATE OF STATE AND STATE OF STATE OF STATE OF STATE OF STATE OF STATE OF STAT** 

.<sup>1</sup> Ziele

2 Exkurs: Git

.<sup>3</sup> Einleitung - 1. Block

# Inhalt

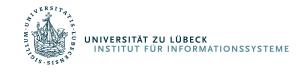

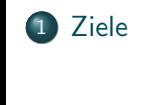

.<sup>2</sup> Exkurs: Git

.<sup>3</sup> Einleitung - 1. Block

# Ziele

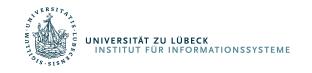

- **Implementierung eines stark vereinfachten Datenbanksystems:** 
	- Relationales Schema
	- Einbenutzer-System
	- vereinfachte SQL-Anfragesprache (*SimpleSQL*)

(1. Block: 28. Okt. - 2. Dez.)

Anwendung von Optimierungstechniken zur Beschleunigung von Anfragen

(2. Block: 2. Dez. - 13. Jan.)

- Unterstützung von Transaktionen
- (3. Block: 13. Jan. 10. Feb.)

# Inhalt

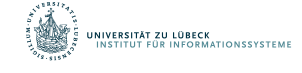

.<sup>1</sup> Ziele

2 Exkurs: Git

.<sup>3</sup> Einleitung - 1. Block

# Exkurs: Git

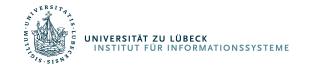

- System zur verteilten Versionsverwaltung von Dateien
- Arbeitskopie *commit <sup>→</sup>* Lokales Repository *push <sup>→</sup>* Entferntes Repository
- Ein Repository erstmalig auschecken git clone benutzername@host:/pfad/zum/repository
- · Eine Datei zum Index des Repository hinzufügen git add <dateiname>
- Änderungen an überwachten Dateien ins Repository übernehmen git commit -m "Commit-Nachricht"
- Anderungen in das entfernte Repository übernehmen git push origin master
- Lokales Repository auf die neuesten Anderungen aktualisieren ¨ git pull
- GUI-Clients: *EGit* (Eclipse-Plugin), *TortoiseGit* (Windows), ...

# Exkurs: Git

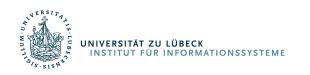

- . Das für die Übung notwendige Start-Projekt ist bereits in einem Git-Repository hinterlegt
- Server: *server01.pool.ifis.uni-luebeck.de* Pfad: */home/anf grXX/repo/anfrage.git* (mit *XX ∈ {*01*,* 02*, ...}*) Benutzername und Passwort wird in der ersten Übung vergeben

# Inhalt

**AND AND STATE OF STATE OF STATE AND STATE OF STATE AND STATE OF STATE AND STATE OF STATE AND STATE OF STATE AN**<br>**AND STATE OF STATE OF STATE OF STATE OF STATE AND STATE OF STATE OF STATE OF STATE OF STATE OF STATE OF STAT** 

.<sup>1</sup> Ziele

2 Exkurs: Git

.<sup>3</sup> Einleitung - 1. Block

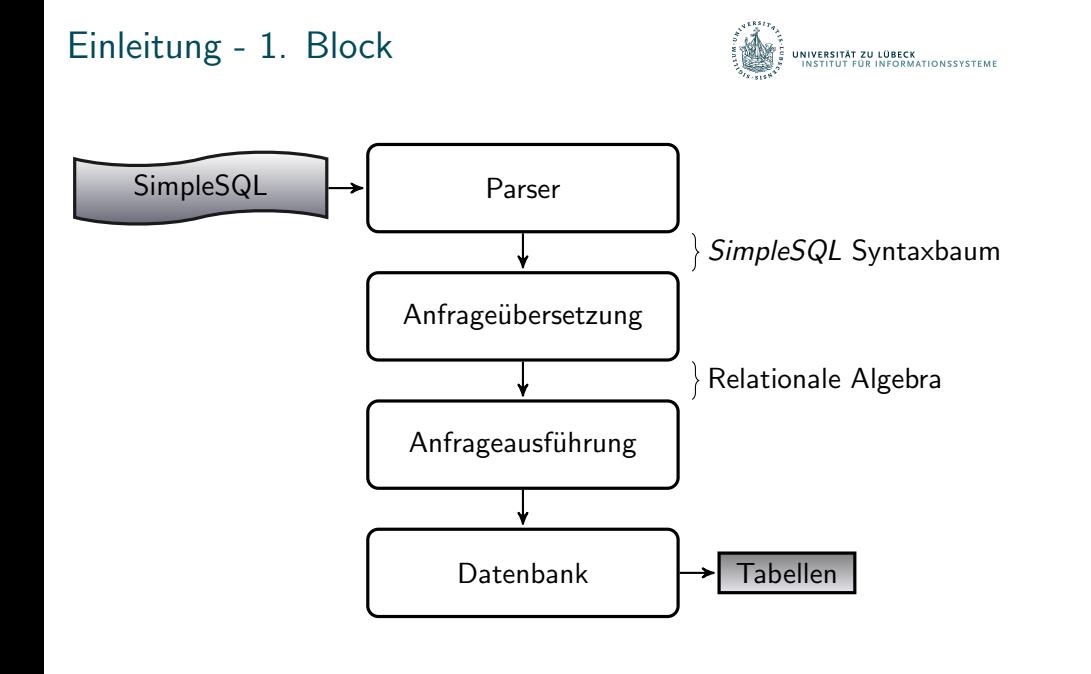

**ANDER EN DE LA BREATION DE LA BREATION ESTENE EN DES EN DEL DE LA BREATION ESTENE EN DEL DE LA BREATION ESTENE**<br>EN PERIODISTICATION EN DE LA BREATION ESTENE EN DEL PRODUCTION DE LA BREATION ESTENE EN DEL PRODUCTION DE LA

*SimpleSQL* - Grammatik

- SimpleSQL := Query
	- | Update
	- | Delete
	- | Insert
	- | CreateTable
	- | DropTable
- Datei *SimpleSQL.jj* beschreibt diese Grammatik
- Es werden keine verschachtelten Anfragen betrachtet
- · Nur ein Datentyp: VARCHAR

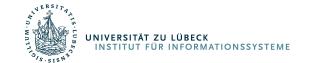

Beispiele in *SimpleSQL*

- select B.titel from Buch as B, Buch\_Autor as BA where BA.autor="Frank Schätzing" and BA.b\_id=B.id
- $\bullet$  insert into Buch (id, titel) values ("BID1", "Der Schwarm")

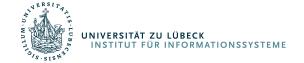

*SimpleSQL*-Parser

- *SimpleSQL.jj* beschreibt die Grammatik
- *Java Tree Builder (JTB)* und *Java Compiler Compiler (JCC)* parsen den übergebenen Ausdruck, prüfen ihn auf syntaktisch Korrektheit und erzeugen einen Syntaxbaum
- Syntaxbaum setzt sich aus folgenden, bereits generierten Klassen zusammen:
	- parser.\*
	- parser.gene.\*
	- parser.syntaxtree.\*
	- parser.visitor.\*

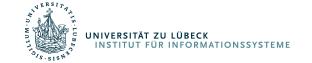

#1 SimpleSQL in Relationale Algebra überführen

```
SELECT <spaltennamen>
 FROM <tabellenname 1>,...,<tabellenname n>
 WHERE <bedingung>
π<spaltennamen>(
          σ<bedingung>(
              < tabellenname 1 > ×...× < tabellenname n >
          )
  )
```
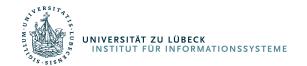

#1a *SimpleSQL* parsen

**•** Beispiel

```
String simpleSQL = "...";
 SimpleSQLParser parser =
     new SimpleSQLParser (new StringReader(simpleSQL));
 parser.setDebugALL(false);
 try {
     CompilationUnit cu = parser.CompilationUnit();
 } catch (ParserException e) { ... }
• CompilationUnit cu enthält den geparsten Syntaxbaum der
```
- *SimpleSQL*-Anfrage
- · Syntaxbaum besteht aus Klassen des Packages parser.syntaxtree

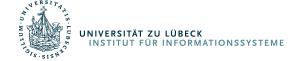

#1b Knoten des Syntaxbaumes besuchen

- Trennung des Algorithmus und Objektstruktur durch das **Visitor**-Entwurfsmuster
- · Hinzufügen neuer Operationen auf der Struktur ohne diese verändern zu müssen
- Ausgangsprojekt verfügt bereits über einen allgemeinen Visitor (parser.visitor.ObjectDepthFirst), welcher alle Knoten des Syntaxbaumes besucht
- Erweiterung durch einen eigenen, speziellen Visitor, welche ausgehend von den besuchten Knoten die Anfragebaum in der relationalen Algebra erstellt
- Verwendung und Aufruf des Visitors

```
ObjectDepthFirst visitor = new ObjectDepthFirst();
cu.accept(visitor,null)
```
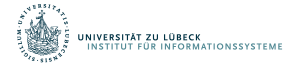

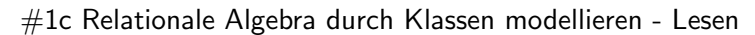

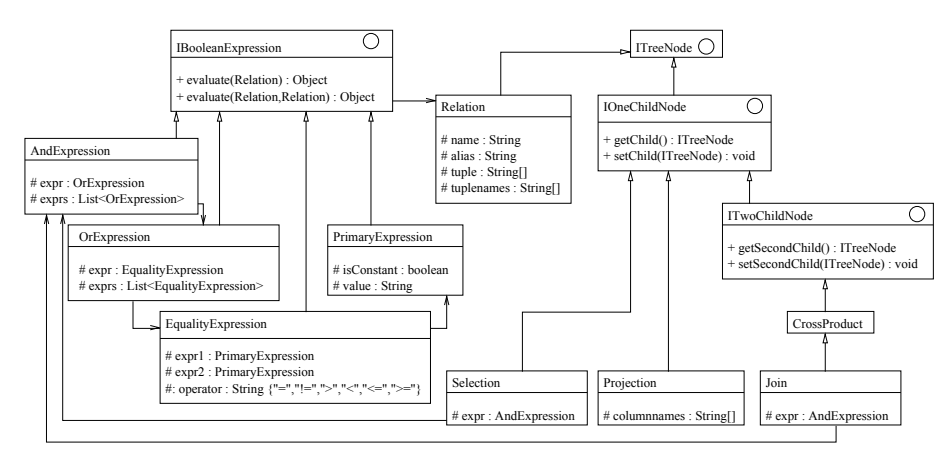

: verwendet

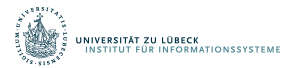

#### #1c Relationale Algebra durch Klassen modellieren - Schreiben

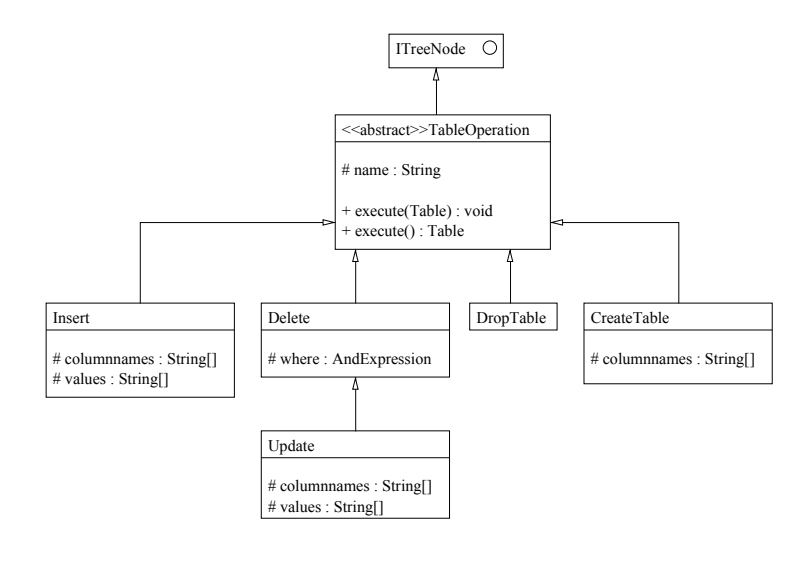

#1d Tabelleninhalt als Datei speichern

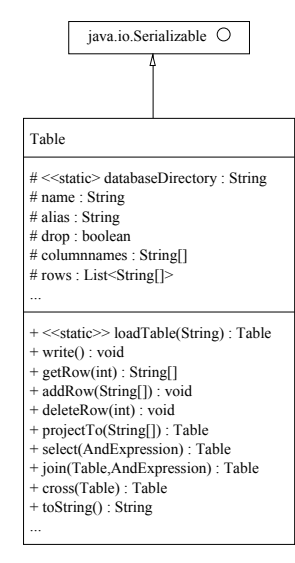

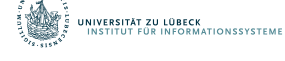

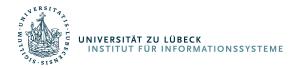

#1d Tabelleninhalt als Datei speichern

```
Schreiben
```

```
FileOutputStream fos =
       new FileOutputStream(databaseDirectory+"\\"+name);
 ObjectOutputStream oos = new ObjectOutputStream(fos);
 oos.writeObject(this);
 oos.close();
o Lesen
 FileInputStream fis =
       new FileInputStream(databaseDirectory+"\\"+name);
 ObjectInputStream ois = new ObjectInputStream(fis);
 Table table = (Table) ois.readObject();
```

```
Dipl. Inf. Stefan Werner (IfIS) Ubung - Anfrageverarbeitung ¨ 28. Oktober 2013 19 / 22
```
ois.close();

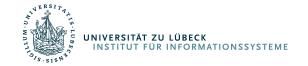

 $#1e$  Einfache Ausführung

- Zusammenführung der bisherigen Teilschritte
	- <sup>1</sup>. *SimpleSQL* parsen
	- <sup>2</sup>. Syntaxbaum durchlaufen und in Ausdruck der relationalen Algebra überführen
	- <sup>3</sup>. Ausdruck der relationalen Algebra als Operationen auf den Tabellen der Datenbank ausführen
- dazu Klasse main.Main vervollständigen

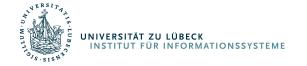

#1f Kostenmaß - wie teuer ist eine Anfrage?

- · Später werden die Anfragen optimiert, daher wird ein Kostenmaß benötigt um die Effizienzsteigerung messen zu können
- Eigene Ergebnisklassen, welche neben der Ergebnistabelle auch die Kosten zurückliefert

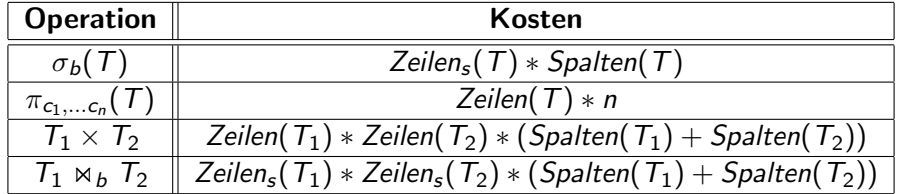

 $Zeilen_s = Zeilen$ , welche die Bedingung erfüllen

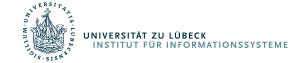

Beispieldaten

- **•** Schema
	- Buch(ID,Titel)
	- Kunde(ID,Name,Vorname,Adresse)
	- Bestellung(ID,Datum,Preis,IstBezahlt)
	- Buch\_Autor(B\_ID, Autorenname)
	- Kunde\_Bestellung(K\_ID, B\_ID)
	- Buch Bestellung(Bu ID,Be ID)
- Beispieldatenbank erzeugen und Daten einf¨ugen *→ kundendb.txt*
- Beispielanfragen *→ sql.txt*